# РАЗРАБОТКА ПРИЛОЖЕНИЙ НА ПЛАТФОРМЕ .NET

Лекция 1

Основы Windows Presentation Foundation XAML

# Обработка графики

- Графика в Windows Forms
	- Рисование силами ОС (использование Windows API)
	- User32 внешний вид окон, элементов управления (кнопок, текстовые поля и т.д.)
	- GDI / GDI+ рисование фигур, текста, изображений.
	- Обработка графики Центральным процессором (CPU)
- Графика в WPF
	- Использование DirectX. Отображением элементов занимается DirectX.
	- Ускорение за счет аппаратных средств графической подсистемы (GPU).
	- Совсем не используется системный модуль GDI / GDI+.
	- User32 по прежнему используется, но в минимальных количествах. Обработка и маршрутизация ввода, определение участка экрана, принадлежащего приложению.
- Следствия использования DirectX в WPF
	- Более богатые графические возможности
	- Поддержка 3D графики
	- Поддержка произвольной анимации и мультимедиа
	- При проектирование интерфейса WPF обычно используется векторная графика

### Единицы измерения

- В Windows Forms
	- пиксель
- В WPF
	- независимая от разрешения единица измерения (равная 1/96 дюйма)
	- Элементы выгладят одинаково на экранах с разным разрешением. На экранах с более высоким DPI (точек на дюйм экрана) интерфейс более четко прорисовывается, а не уменьшается в размерах
	- Используется системная установка DPI
	- Размер элемента пересчитывается на текущее значение DPI в системе.
	- При дробном значении пикселя используется сглаживание.

### Возможность WPF

- Пример:
- В Windows Forms разные кнопки
	- Кнопка с текстом просто
	- Кнопка с текстом и рисунком сложнее
	- Кнопка с видео неподъемно...
- В WPF и XAML все 3 кнопки делаются одинаково просто. Это возможно благодаря возможности вкладывать одни элементы управления в другие
	- Это применимо не только к кнопкам, но и почти ко всем другим элементам управления

### Особенности WPF

- Аппаратное ускорение
- Независимость от разрешения
- Отсутствие фиксированного внешнего вида
- Декларативное описание пользовательского интерфейса (XAML)
	- XAML декларативный язык описания интерфейса
- Рисование на основе объектов
- Поддержка аудио и видео
- Продвинутые возможности отображения текстовых документов
- Анимация. Декларативное описание анимации
- Система команд
- Поддержка стилей, тем и шаблонов
- Привязки (Binding)

# Идеология WPF

- Разделение логики и оформления
	- Бизнес погика  $C#$
	- Оформление (интерфейс) XAML
- Разделение задач
	- Логика программист
	- Интерфейс дизайнер (используя, например, Expression Blend)
- Подходы для создания пользовательского интерфейса
	- Декларативный (XAML)
	- Императивный подходы (C#)
- Независимость от разрешения экрана
	- Произвольное изменение размеров окон
	- Автоматическая адаптация под содержимое (например, локализованные ресурсы)
	- Гибкая компоновка пользовательского интерфейса

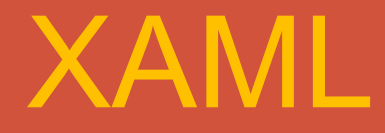

#### eXtended Application Markup Language расширенный язык разметки приложений

### Что такое XAML

• XAML – eXtended Application Markup Language – расширенный язык разметки приложений

• Основан на XML. Расширяет его

• Это декларативный язык, описывающий структуру графического интерфейса, стили и сценарии

• Декларативность – описание структуры и свойств, без кода

# Особенности WPF

- Использование XAML для
	- Определения структуры (типа HTML)
	- Задания стилей (типа CSS)
	- Анимации и мультимедиа
	- Трехмерной графики и анимации
- Использование С# для
	- Обработки событий
	- Логики приложения

### Применение XAML

- Применение XAML
	- Windows Presentation Foundation (WPF)
	- Silverlight
	- XAML может использоваться в любой другой предметной области для декларативного описания, используя пользовательское множество объектов
- WPF использует XAML, но может и обойтись без него
- XAML используется и в других областях, не только в WPF

### Структура интерфейса

#### очень похожа на дерево... **Print**

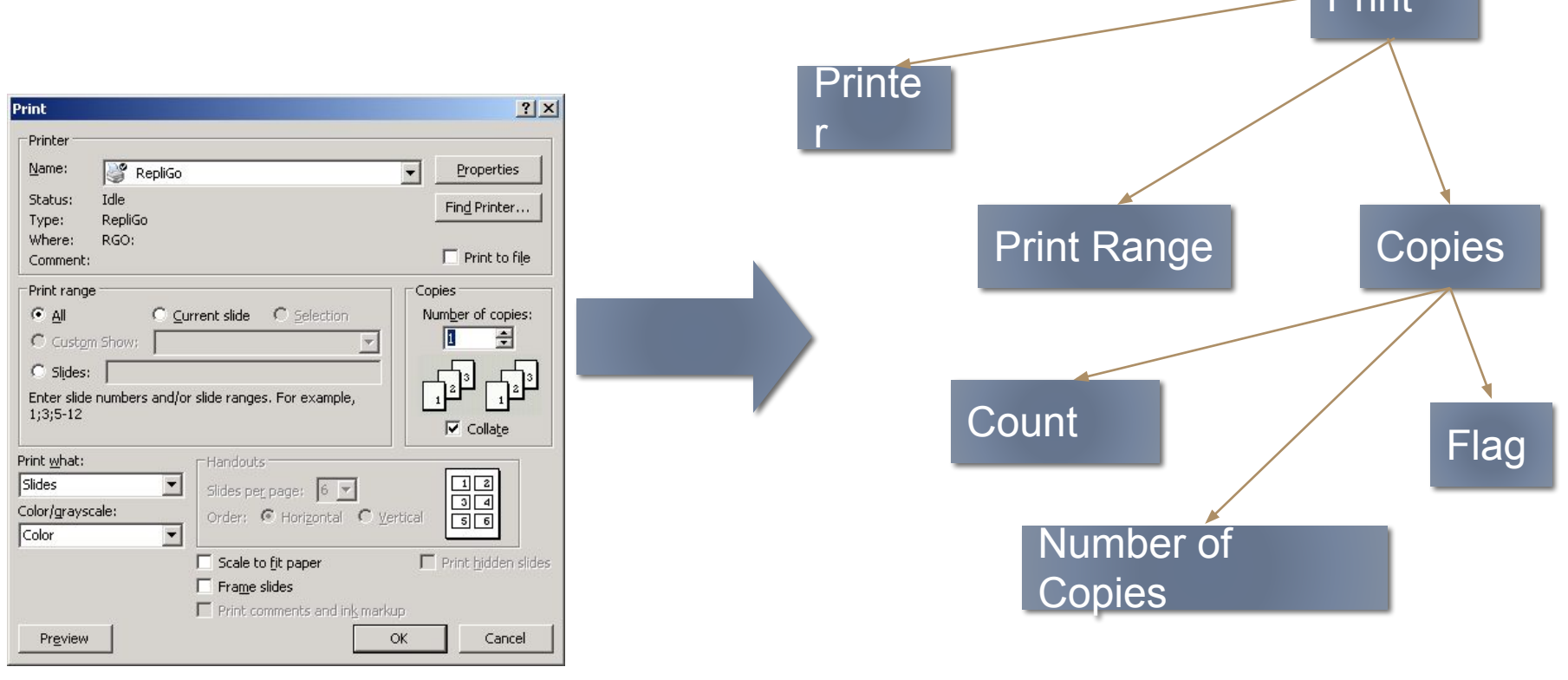

### Для описания деревьев

• Используют XML – eXtended Markup Language

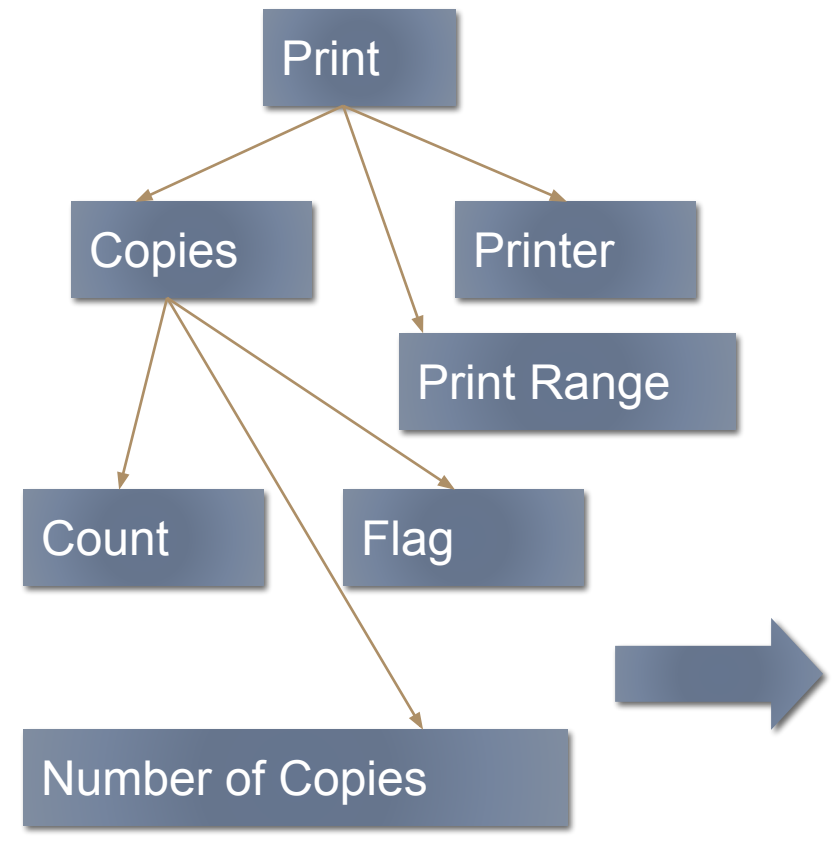

<Window Title="Print">

 <GroupBox Title="Copies"> <CheckBox Title="Collate" IsChecked="true"/> <Label Title="Number of Copies"> <Spinner MinValue=1 MaxValue=1000 /> </GroupBox>

 <GroupBox Title="Print"> </GroupBox> </Window>

### Элементы UI

- Элементам UI соответствуют
	- С одной стороны элементы XAML
	- С другой стороны классы .NET
- Имеется соответствие между .NET и XAML

### $Co$ ответствие XAML $\square \square$  C#

### **XAML C#**

Атрибут Свойство

Элемент Объект класса Вложенность Спец. свойство Метод

Триггер Сеттер

Атрибут-событие Подписка на событие

### Пространства имен XAML

- xmlns="http://schemas.microsoft.com/winfx/2006/xaml/presentation" основное пространство имен WPF. Охватывает все классы WPF, включая все классы элементов управления. По умолчанию задается как основное пространство имен в ХАМІ.
- xmlns:x="http://schemas.microsoft.com/winfx/2006/xaml" пространство имен XAML. Содержит служебные свойства XAML, которые влияют на то как интерпретируется документ.
- Можно добавлять и другие пространства имен для использования в XAML.
- Синтаксис:
	- xmlns:Префикс="clr-namespace:ПространствоИмен;assembly=ИмяСборки"
		- Префикс префикс XML, который будет использован для указания пространства имен в разметке XAML
		- ПространствоИмен полное название пространства имен С#
		- ИмяСборки- имя сборки, в которой описано пространство имен (без dll).
	- \* xmlns:Sys="clr-namespace:System;assembly=mscorlib"
	- xmlns:Col="clr-namespace:System.Collections.Generic;assembly=mscorlib"

# Атрибуты

• <TextBlock Text="Привет"/> - все понятно: Text – типа string

- <TextBlock Margin="2,3,3,1"/> Свойство Margin имеет тип Thickness. Непонятно как по строке создать тип Thickness и задать ему параметры.
- Для этого анализатор XAML использует конвертеры типов. Класс – конвертер указывается с помощью атрибута TypeConverter для свойства (например, Margin) или для класса (например, Thickness). Анализатор XAML ищет конвертер, преобразует с его помощью строку в нужные тип и присваивает результат свойству.

# Присоединенные атрибуты

- Свойства, которые определены в одном классе, а применяются во многих других классах, не связанных наследованием с определяющим классом.
- Синтаксис:
	- Определяемый Тип. Имя Свойства= "значение"

 $\leq$  Grid  $\geq$ 

```
<ComboBox Grid.Row="0" ..../>
```
 $<$ /Grid>

### Именование элементов

- Свойства Name и х:Name
- При задании имени в автоматически сгенерированной части класса создается поле с таким именем и типом соответствующим типу элемента.
- В отличии от Windows Forms, элемент в WPF не обязан иметь имя. Имя необходимо задавать, если элемент предполагается использовать в коде или необходимо ссылаться на элемент в XAML

### Вложенные элементы

- Каждый элемент сам решает, как поступать со своими вложенными элементами
	- Если родительский элемент реализует интерфейс IList, анализатор XAML вызывает метод IList.Add(), передавая вложенный элемент.
	- Если родительский элемент реализует интерфейс IDictionary, анализатор XAML вызывает метод IDictionary.Add(), передавая вложенный элемент. При этом необходимо задать свойство x:Key для каждого вложенного элемента.

<Button>Текст кнопки</Button>

 $<$ l ist $B$ ox $>$ 

<CheckBox Content="Red"/>

<CheckBox>Green</CheckBox>

<CheckBox>Blue</CheckBox>

</ListBox>